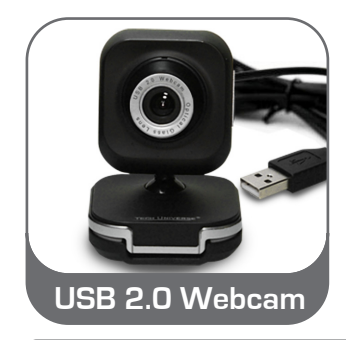

# **USER MANUAL**

# **FEATURES**

- Swivels For Optimal Positioning
- Universal Mounting Clip/Stand
- For Laptop and Desktops
- LED Illuminates When Active
- Video Speed Up To 30 Frames/sec.
- Automatic White Balance
- Focal Range: 2" To Infinity
- Adjustable Focus Optical Glass Lens
- VGA 640 x 480 Resolution

# **GETTING STARTED**

**1. Connect USB cable**

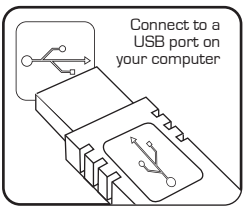

Your device driver software will automatically install from your Windows operating system. However, if an InstallShield Wizard dialog box displays, click Next and accept the terms of the license agreement, then click Next.

Please note that a webcam icon will not appear. You can verify installation by checking Windows Device Manager.

## **2. Mounting**

With its universal mounting clip/stand it can be easily attached to an LCD screen, be placed on top of older monitors or stand on your desk. For LCD screens open the clip, rest the webcam on the top edge of the screen , then adjust the clip until the front edge of the webcam hooks onto the screen.

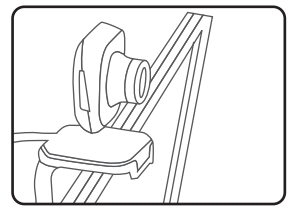

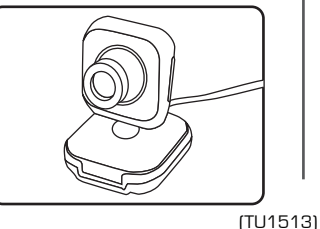

## **3. Easy to use**

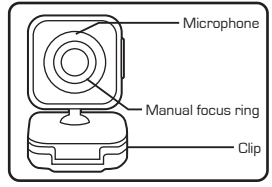

You can start using your webcam immediately for video conferencing with one of the many video conferencing services available over the internet.

Please visit www.techuniverseproducts.com if you require further assistance.

## **4. Camera Adjustments**

Optimal positioning can be obtained by rotating the swivel head. After positioning the camera you can make focus adjustments by rotating the lens. Grasp the lens ring with thumb and index finger and rotate (slowly) left or right until the image is in focus.

Although the webcam has auto-white balance and auto-color adjustment, you can make further adjustments within the internet video conferencing software. If you use Skype, you can make adjustments by clicking on Tools, Options and then selecting Video Settings.

## **TROUBLESHOOTING**

If the Webcam is not working, try restarting your computer. Ensure the USB cable is connected. If it is, try connecting it to a different USB port.

Make sure that your operating system is current with the recommended software updates from Microsoft. You should also install recommended BIOS and chipset updates from your computer manufacturer. Some computers will automatically search for updates regularly.

You will need Skype or other internet chat provider to utilize your webcam. Most services are free of charge and will allow you to make video calls at no charge.

## **SYSTEM REQUIREMENTS**

- Windows® 2000, XP, Windows Vista®, Windows 7
- Available USB port
- Download Skype or other internet chat provider to utilize webcam

## **Warning**

- If the webcam becomes hot after long usage you should unplug from the computer and wait until the webcam cools.
- Avoid contact with the glass lens. Use only a clean , soft cloth for cleaning
- Do not use in extreme hot, cold, dusty or humid environments
- Dropping the webcam may cause damage to the lens or internal components.

## **How to Obtain Warranty Service**

All Tech Universe products are backed by a **One Year Limited Warranty.** During the warranty period, if your item becomes defective or is no longer working due to materials or workmanship, we will repair or replace your product at no charge\*, as long as you provide an original purchase receipt indicating the item description and date of purchase.

For complete warranty details and to download a Returns Form please visit our Customer Care website, **www.techuniverseproducts.com**

For service, return your product with complete details of the issue to: **Tech Universe - Warranty Service 75 Montebello Road Suffern, NY 10901**

\*Tech Universe does not reimburse for return postage and handling incurred by the consumer

(TU1513)